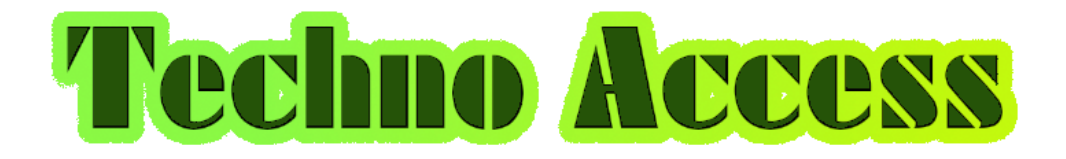

# **Uygulama Kullanım**

## **Klavuzu**

v 1.0

İletişim [activate.technoaccess@gmail.com](mailto:activate.technoaccess@gmail.com) www.taccess.weebly.com

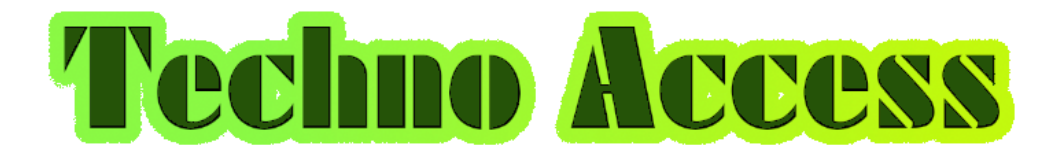

TechnoAccess, mobil cihaz kullanarak Giriş-Çıkış kontrolü yapabildiğiniz bir uygulamadır. TechnoAccess uygulaması ile yapabilecekleriniz ;

- 1. Giriş-Çıkış takibi (PDKS Kontrol)
- 2. Devriye yönetimi (Rut Kontrol)

## 1. GİRİŞ-ÇIKIŞ TAKİBİ

Android cihazınızı TERMİNAL modunda kullanarak, geçerli karekod kimlik sahibi kişilerin girişçıkışlarını kayıt edebilir ve raporlayabilirsiniz.

Android cihazını TERMİNAL modunda kullanmak için ;

1. TechnoAccess uygulamasında yeni bir kullanıcı kaydı oluşturun.

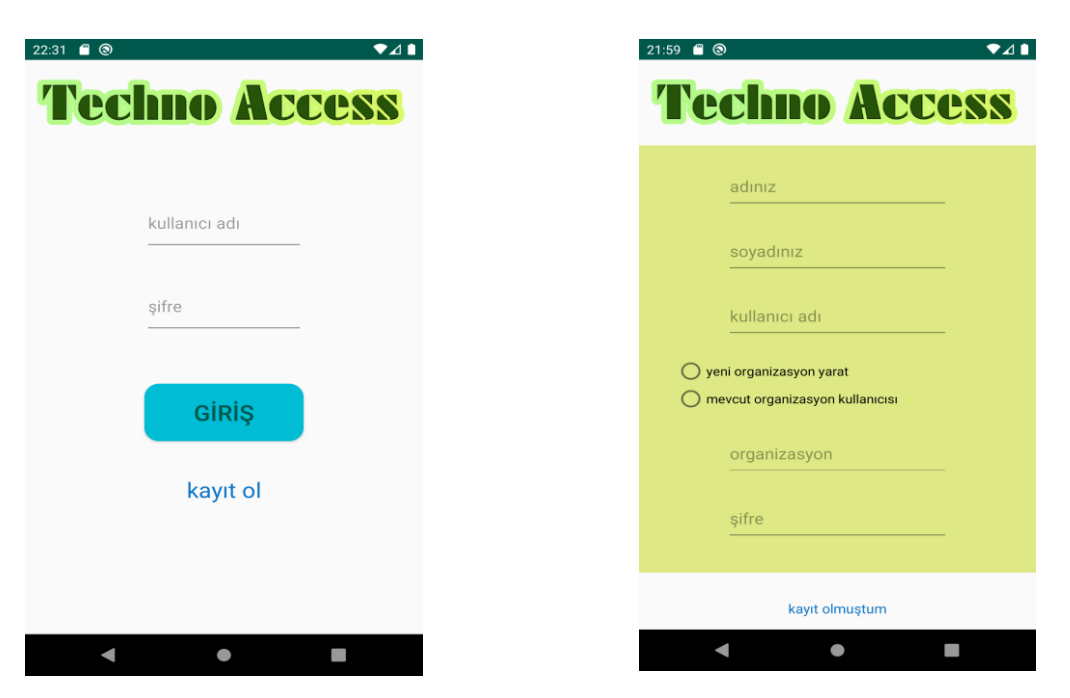

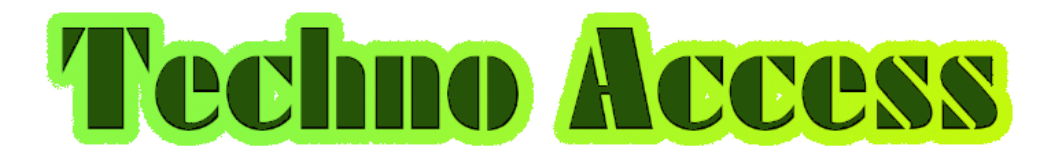

2. TechnoAccess yöneticisi bu kullanıcıyı TERMİNAL olarak yetkilendirmelidir.

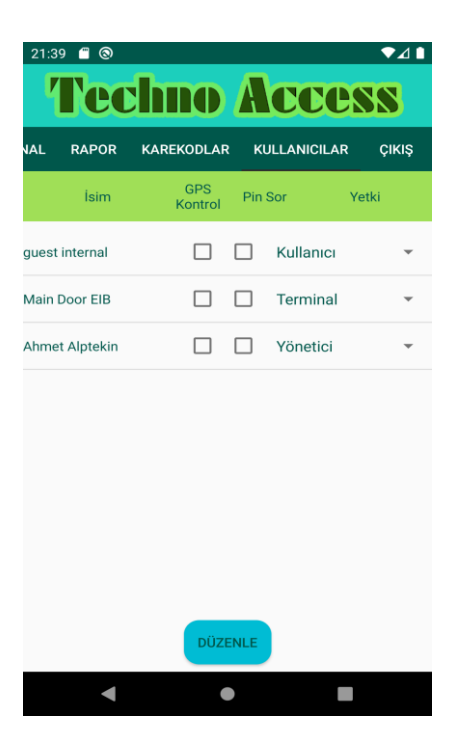

3. Oluşturulan kullanıcı ile giriş yapın.

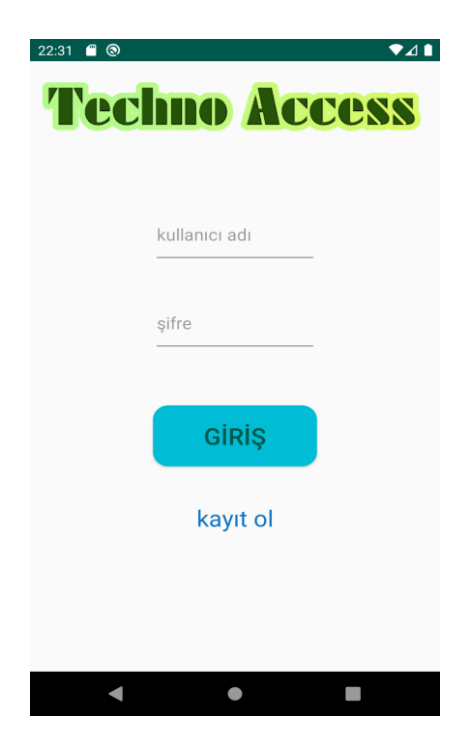

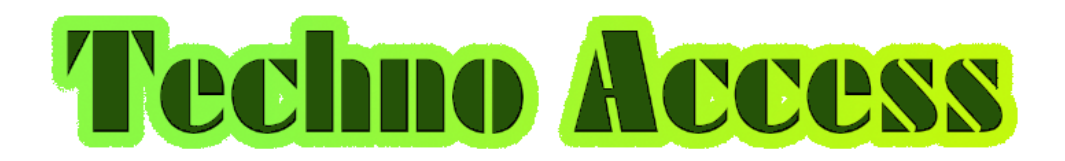

#### Karekod Kimlikler

TechnoAccess sisteminde kullanıcılar tarafından kullanılabilecek iki farklı Karekod Kimlik tipi vardır.

- 1. Statik Karekod Kimlik
- 2. Dinamik Karekod Kimlik

#### Statik Karekod Kimlik

1. Statik Karekod Kimlik oluşturmak yöneticinin yapabileceği bir işlemdir. TechnoAccess sistem yöneticisi KAREKODLAR menüsünden kullanıcı kimliği oluşturur. Oluşturulan karekod kimliği bastırılarak kullanıcıya kimlik kartı gibi verilir.

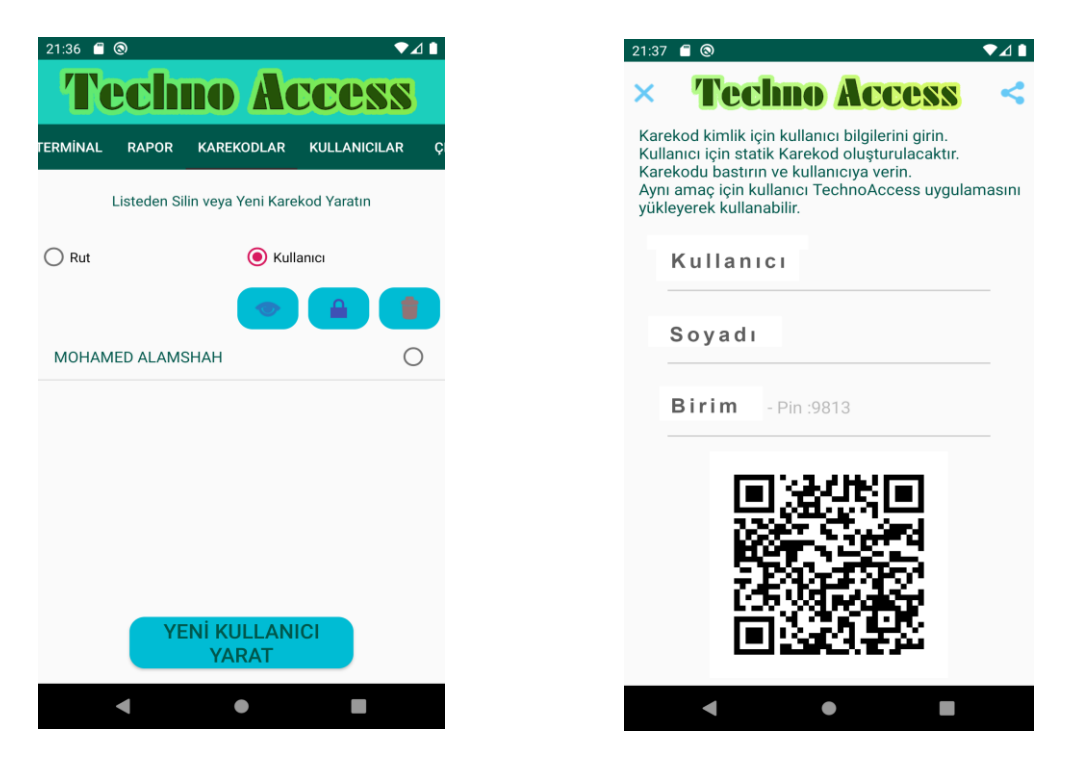

2. Dinamik Karekod Kimliği için kullanıcı kendi cep telefonuna TechnoAccess uygulamasını yükledikten sonra kayıt olur. Yöneticinin onayından sonra TechnoAccess uygulamasına giriş yapar. Uygulaması içinde Dinamik Karekod kimliği otomatik olarak yaratılır.

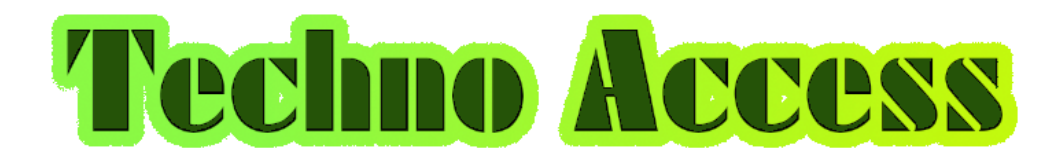

### 2. DEVRİYE MODU

Devriye modu ile, belli yerlere Rut Karekodları koyulur. Bu karekodlar devriye görevini yapan kullanıcının TechnoAccess uygulaması ile okunabilir. Rut karekodları yönetici tarafından yaratılabilir.

#### Rut Karekodu yaratmak için ;

TechnoAccess sistemi yöneticisi KAREKODLAR menüsünden rut karekodu yaratabilir. Rut karekodunu, nereye koyacak ise o noktaya gidip rut karekodunu orada oluşturması halinde karekod o noktaya özel olarak üretilir ve böylece devriye görevini yapan kullanıcının devriye esnasında o noktaya gittiğinden emin olunur. Uygulamanın GPS özelliği sayesinde konum bilgileri karşılaştırılır.

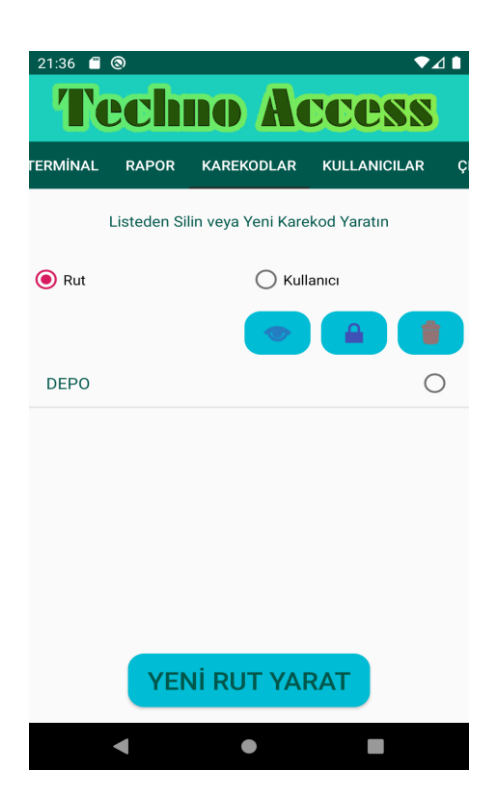

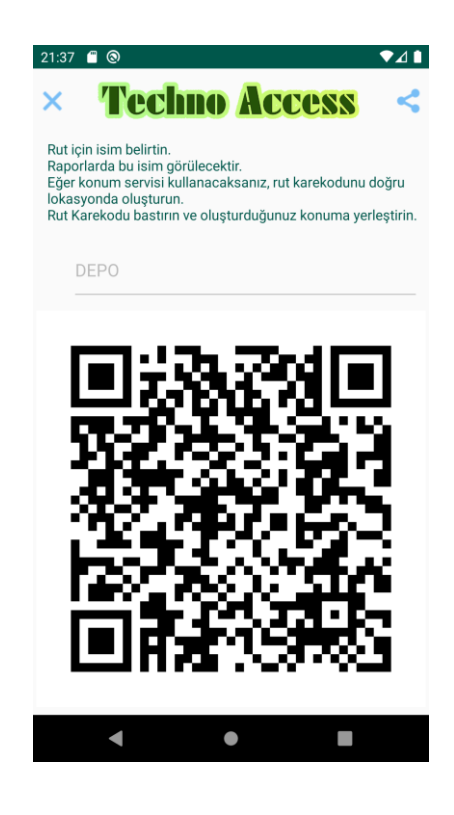

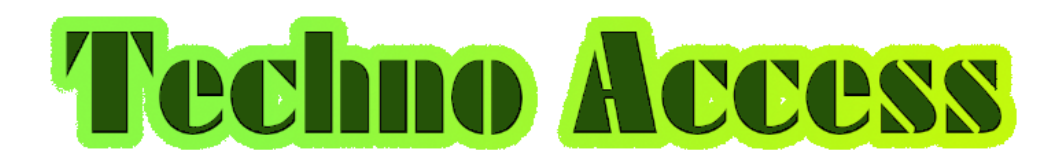

#### Yönetici Menüsü

Önceden kayıt edilmemiş bir organizasyon için ilk kayıt kaptıran kullanıcı, yönetici yetkisi ile kayıt edilir. Aynı organizasyon için kayıt olan tüm kullanıcılar, yönetici yetkili kullanıcının yetkilendirmesi ile uygulamayı kullanmaya başlayabilirler.

TechnoAccess yöneticisi aşağıdaki işlemleri yapabilir ;

- 1. TERMİNAL modunda cihazını Giriş-Çıkış terminali olarak kullanabilir.
- 2. RAPOR menüsü içinden anlık raporları oluşturabilir, paylaşabilir.
- 3. KAREKODLAR menüsü içinden Rut veya Kullanıcı karekodları oluşturabilir, oluşturduğu karekodları görebilir, paylaşabilir, kullanımlarını durdurabilir veya tamamen silebilir.
- 4. KULLANICILAR menüsü içinden uygulamayı yüklemiş kullanıcıları yönetebilir. Kullanıcı yetkilendirmesi yapabilir, TERMİNAL modunda Statik Karekod kimlik sahibi kullanıcılardan PIN sorulup sorulmamasını ayarlayabilir, DEVRİYE modunda ve TERMİNAL modunda konum kontrolü yapılıp yapılmamasını ayarlayabilir.

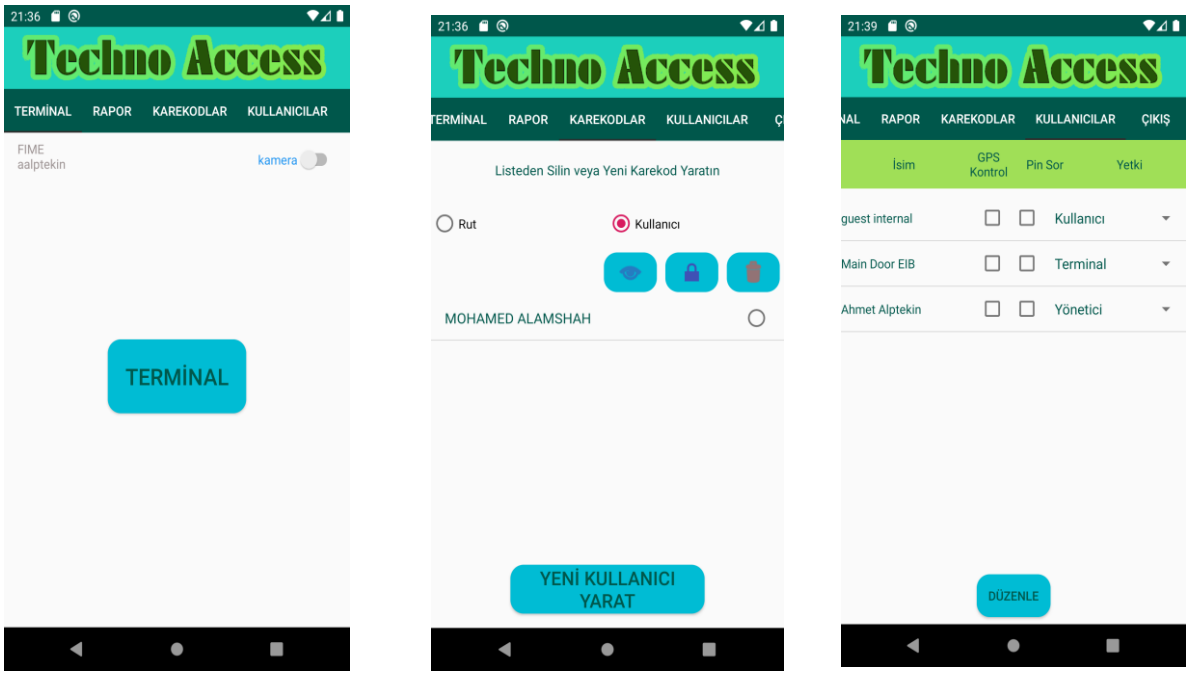

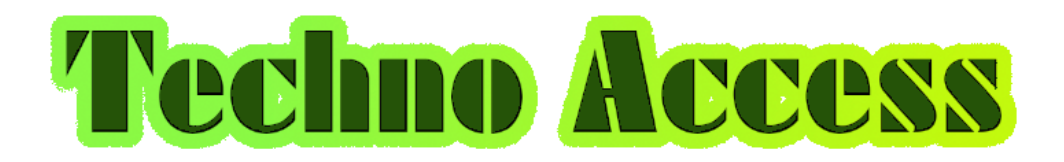

#### Kullanıcı Menüsü

Önceden var olan bir organizasyona kullanıcı olarak kayıt olunur. Kayıt işlemini takiben organizasyon yöneticisi kayıt olan kullanıcıya yetki verdikten sonra kullanıcı sisteme giriş yapabilir ve uygulamayı kullanmaya başlar.

TechnoAccess kullanıcısı aşağıdaki işlemleri yapabilir ;

- 1. KİMLİK sekmesinde kullanıcı dinamik karekod kimliğini yaratır. Yaratılan kimlik 10 saniye ekranda görünür. Sonra kaybolur. Tekrar kimlik oluşturmak için resmin üzeri tıklanmalıdır.
- 2. DEVRİYE sekmesi Rut Karekodlarını okutmak için kullanılır. Eğer kullanıcı için Konum Servisleri aktive edilmiş ise, okutulan yer ve okunan karekodun konum bilgisi karşılaştırılır. Farklı konumlardaysalar okuma işlemi başarısız olur ve kaydı yapılmaz.

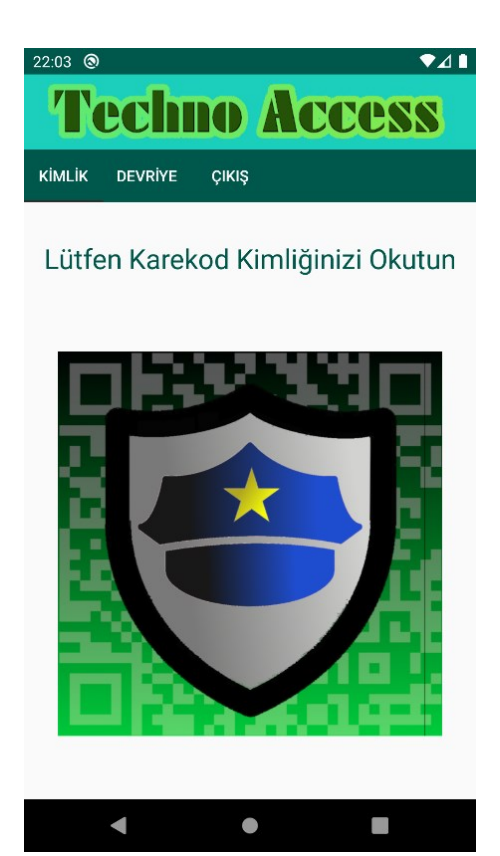